## **Networkmanager command line**

<https://fedoraproject.org/wiki/Networking/CLI> Reference Manual: <https://people.freedesktop.org/~lkundrak/nm-docs/nm-settings.html> Bridging:<https://developer.gnome.org/NetworkManager/stable/nmcli-examples.html> und<https://www.hogarthuk.com/?q=node/18> Alle Verbindungen zeigen nmcli connection show Nur aktive Verbindungen zeigen nmcli connection show --active Verbindung aktivieren nmcli connection up id <connection name> Deaktivieren nmcli connection down id <connection name> Alle Configs neu laden nmcli conn reload Neu anlegen nmcli connection edit con-name <name of new connection> Konfigurieren mit goto navigieren, mit back zurück. describe beschreibt Optionen. Z.B. mit describe bridge: ===| nmcli interactive connection editor |=== Adding a new 'bridge' connection Type 'help' or '?' for available commands. Type 'describe [<setting>.<prop>]' for detailed property description. You may edit the following settings: connection, bridge, 802-3-ethernet (ethernet), ipv4, ipv6 nmcli> describe

netzwissen.de Wiki - https://wiki.netzwissen.de/

Error: no setting selected; valid are [connection, bridge, 802-3-ethernet (ethernet), ipv4, ipv6] use 'goto <setting>' first, or 'describe <setting>.<property>' nmcli> describe bridge <<<bridge>>>  $==$  [mac-address]  $==$ [NM property description] If specified, the MAC address of bridge. When creating a new bridge, this MAC address will be set. When matching an existing (outside NetworkManager created) bridge, this MAC address must match.  $==$  [stp]  $==$ [NM property description] Controls whether Spanning Tree Protocol (STP) is enabled for this bridge.  $===$  [priority]  $===$ [NM property description] Sets the Spanning Tree Protocol (STP) priority for this bridge. Lower values are "better"; the lowest priority bridge will be elected the root bridge.  $==$  [forward-delay]  $==$ [NM property description] The Spanning Tree Protocol (STP) forwarding delay, in seconds.  $==$  [hello-time]  $==$ [NM property description] The Spanning Tree Protocol (STP) hello time, in seconds.  $===$   $\lceil \text{max-} \text{age} \rceil ==$ [NM property description] The Spanning Tree Protocol (STP) maximum message age, in seconds.  $==$  [ageing-time]  $==$ [NM property description] The Ethernet MAC address aging time, in seconds. Mit set wird eine property gesetzt z.B. set bridge.stp true set bridge.mac 78:24:af:88:eb:99 nmcli ipv4> set ipv4.addresses 192.168.72.1 nmcli ipv4>? ---------------------------------------------------------------------------- --

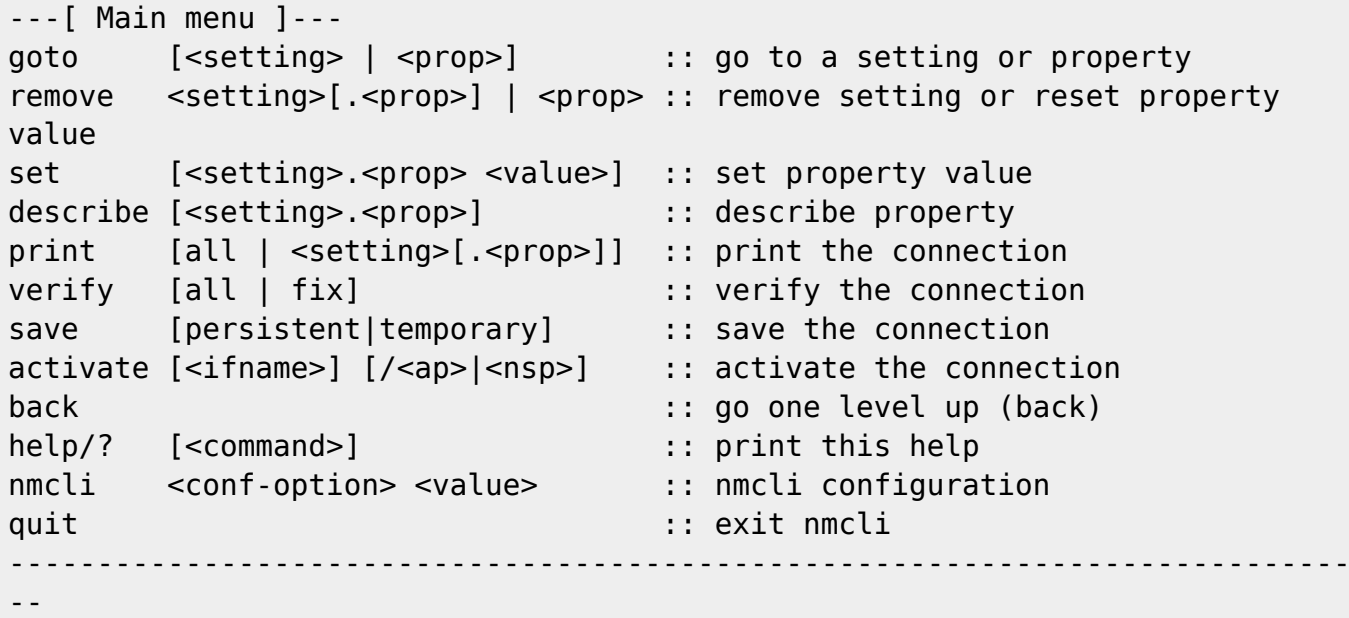

**print** listet die gesetzten Einstellungen auf.

**verify** verifiziert die Einstellungen

**save persistent** sichert die Einstellungen und aktiviert die Verbindung sofort

From: <https://wiki.netzwissen.de/> - **netzwissen.de Wiki**

Permanent link: **<https://wiki.netzwissen.de/doku.php?id=networkmanager&rev=1504513272>**

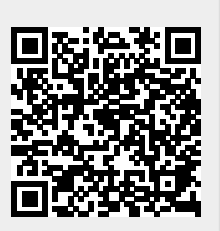

Last update: **05/03/2024 - 10:52**